# **Release notes AllSolutions 22.0.04**

# Algemeen

## Nieuwe service: Easy Update!

Het is altijd een uitdaging om je database op orde te houden. Niet alleen het bijhouden van je relatie- en debiteurgegevens, maar ook het up-to-date houden van andere informatie in de software. Denk bijvoorbeeld aan het corrigeren van gegevens die per abuis met een verkeerde waarde zijn geïmporteerd. Of het activeren van een bepaalde functie, zoals het starten met elektronisch factureren.

Voor het aanpassen van je database introduceert AllSolutions **Easy Update**! Met deze nieuwe service kun je via je consultant snel en gemakkelijk gegevens laten importeren, activeren, omzetten of corrigeren. Voor een groot aantal aanpassingen is het dan niet meer nodig om een conversie te schrijven en uit te voeren. Zo kun je sneller over de aangepaste gegevens beschikken. Voor meer informatie, zi[e https://www.allsolutions.nl/support/nieuwe-service-easy](https://www.allsolutions.nl/support/nieuwe-service-easy-update)[update.](https://www.allsolutions.nl/support/nieuwe-service-easy-update)

Wil je gebruik maken van Easy Update? Neem dan contact op met je vaste consultant.

#### Aantal regels in browser uitgebreid naar 100

Vanaf deze versie is het maximum aantal regels dat in een browser getoond kan worden, uitgebreid naar maximaal 100.

#### Nieuw! Extra toegang tot acties in de onderdelen op het overzich t

In versie 22.0.01 is in alle browsers bovenin het scherm een extra button toegevoegd, bestaande uit drie puntjes. Als je hierop klikt, opent een pop-up met alle acties die in de browser aanwezig zijn (mits je voor deze acties geautoriseerd bent). Vanaf deze versie is deze extra button nu ook beschikbaar in het overzicht en in de onderdelen/webparts bij het overzicht.

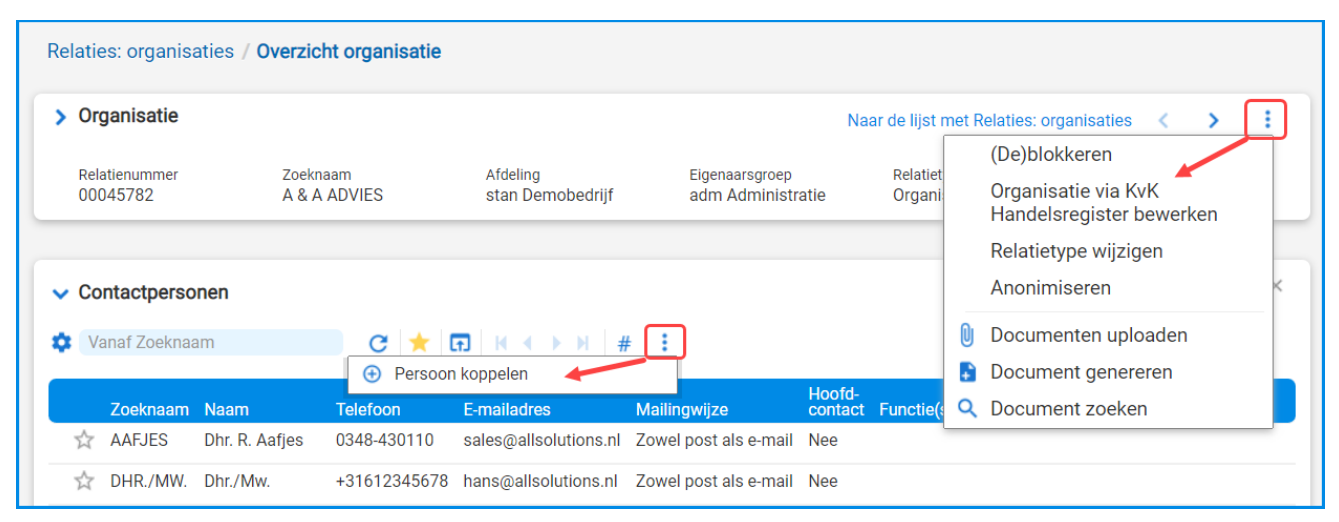

Dit maakt niet alleen het werken met AllSolutions op een tablet of mobiel gemakkelijker. Maar is ook handig op een laptop/desktop als je werkt in een grote browser met veel gegevens, waarbij je de rechterkant van het scherm hebt verborgen.

#### Format SMS-token gewijzigd

Het is mogelijk het inloggen in je omgeving extra te beveiligen met een SMS-token. Bij het inloggen geeft de gebruiker dan zowel het wachtwoord als een SMS-token op.

In deze versie is het format van het sms-token gewijzigd. Voortaan bestaat deze alleen uit cijfers. Op deze manier is het token door de gebruiker gemakkelijker te knippen en plakken in het inlogscherm.

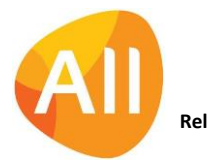

## Basis

## Besturing

## Controle op minimum datum bij invoer datumvelden

Soms kan door een klein typefoutje een jaartal in een datumveld terecht komen dat niet klopt. Zoals bijvoorbeeld '0222' in plaats van '2022'. Daarom is in de **Parameters AllSolutions** (MZZPAR) het veld **Minimum datum** toegevoegd (in het onderdeel *Algemene instellingen*). Na de upgrade staat dit veld default op 01/01/1800. Bij de invoer van datumvelden in AllSolutions wordt voortaan op deze minimum datum gecontroleerd. (Naar keuze kun je de default instelling zelf aanpassen naar een latere datum.)

## Gebruik vrije velden uitgebreid naar 'Bedrijven/Afdelingen'

AllSolutions biedt de mogelijkheid om in diverse functies vrije velden vast te leggen. In deze versie is de vrije veldenoptie toegevoegd aan de functie **Bedrijven/Afdelingen** (MBDRAF).

De vrije velden kun je zelf definiëren met de functie **Velden** (MVVVLD) en met de actie **Vrije velden** (in het part *Applicatiebeheer* aan de rechterkant) toevoegen aan het formulier van het bedrijf of de afdeling. Het is ook mogelijk om vrije velden via een speciale actie in de browser in te vullen en te beheren. Met de functie **Knoppen** (MVVBUT) kun je dan zelf een formulier met vrije velden definiëren.

## Instellingen

## Formulekolom met 'RecordID' in weergave opnemen

In deze versie is er een nieuwe formuleoptie aan de weergave toegevoegd: **restapi-recid**. Met deze standaardformule kun je een kolom in de weergave opnemen met daarin het unieke RecordID. Met dit unieke ID kan het bijbehorende record via de REST API-functionaliteit opgezocht worden.

Voor de nieuwe formule gebruik je de syntax:

*restapi-recid(tabel,rowid tabel)*

Bijvoorbeeld:

*restapi-recid("ma01",string(rowid(ma01)))*

## Logging

## Logging van aantallen verzonden e-mails

Voor het mailen vanuit de klantomgevingen wordt gebruik gemaakt van **Beveiligde E-mail Service** (BES). Dit betekent dat e-mails **beveiligd worden verstuurd** mét gebruik van **DMARC** en **DKIM**. Hierbij wordt gebruik gemaakt van een Nederlandse provider die gespecialiseerd is in e-mailverzending.

Het gebruik van de beveiligde e-mail service is **gratis tot 10.000 e-mails per maand**. Daarboven geldt een staffel. Bij verzending van 10.000 tot 25.000 e-mails per maand geldt bijvoorbeeld een tarief van 50 euro per maand.

Omdat de aantallen e-mails per maand kunnen fluctueren, wordt de balans opgemaakt op basis van het totaal aantal verstuurde e-mails per jaar. Om te kunnen meten hoeveel e-mails vanuit je omgeving worden verstuurd, is in de functie **Performancelogging per dag** (IPERHS) de kolom **Aantal verzonden e-mails** toegevoegd.

## Logging alerts uitgebreid

Het is handig om (beter) te kunnen achterhalen welke query bij alerts wordt uitgevoerd. Daarom is in de functie **Performance Logging per actie** (IPERFO) de logging van de alerts uitgebreid. Hierbij is voor alerts nu meer informatie beschikbaar over de gebruikte query en het aantal reads op de database.

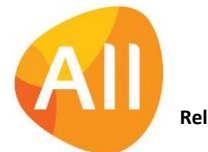

## Uitvoer

#### Verwerkingsverslagen opslaan per inlogbedrijf of -afdeling

Bij report-functies kun je instellen dat de rapportages/verwerkingsverslagen van die functie in het systeem worden gearchiveerd. Dit is nu ook mogelijk per inlogbedrijf of -afdeling. Hiervoor is in de functie **Functies** (MFUNCT) de optie '*Inlogbedrijf-/afdeling'* toegevoegd aan het veld **Entiteit**. Zo kun je de bijbehorende rapportages/verslagen gemakkelijker terugvinden.

## Business Intelligence

#### Autorisatie op exporteren van gegevens vanuit rapportages aangescherpt

Vanaf deze versie kun je bij een snapshot instellen of gebruikers de gegevens van de rapportage naar Excel mogen exporteren. Hiervoor is in de functie **Snapshots** (MSNAPS) het veld **Exporteren toegestaan** toegevoegd. Met dit veld kun je nu gericht aangeven of de '*Exporteren naar Excel'*-button bij een rapportage getoond wordt.

## Document Management

#### Instelling document preview automatisch onthouden

Bij een **document preview** kun je het opgeslagen document naar keuze over de gehele breedte van de preview (*breedte passend*) of als geheel document (*passend*) laten tonen met de twee buttons bovenin het preview item:

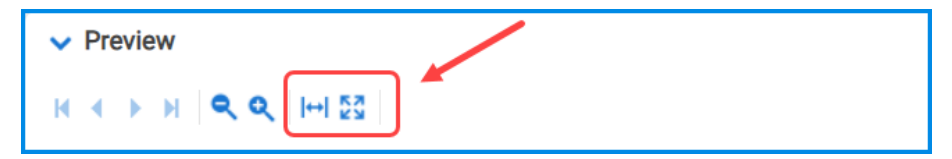

Vanaf deze versie wordt de laatste stand waarin de documentpreview is getoond, automatisch per gebruiker onthouden. Wanneer je een volgende document preview opent, wordt deze dus getoond in de stand die je als laatste op het scherm had ingesteld.

#### Voorbereidingen voor uitbreiding Google Drive-koppeling

Op diverse plekken in de software zijn aanpassingen gedaan ter voorbereiding op een uitbreiding van de **Google Drivekoppeling**. Dit omvat de acties in diverse browsers waarmee documenten kunnen worden geopend of bewerkt. Meer informatie over de nieuwe functionaliteit van de Google Drive-koppeling volgt in versie 22.0.07 (juli 2022).

## **HRM**

## Verlofaanvragen

#### Verlof voor (dag)deel beter zichtbaar in 'Capaciteitsplanning' en 'Weekstaten'

In de **Verlofaanvragen** (MVRLAV) kun je verschillende typen verlof aanvragen. Bij een **Nieuwe verlofaanvraag voor een (dag)deel** is het veld **Begintijd** toegevoegd. In dit veld kun je aangeven vanaf wanneer je die dag afwezig bent.

Na het goedkeuren van de verlofaanvragen wordt de begintijd automatisch doorgegeven aan de **Capaciteitsplanning**. Zo is de afwezigheid van medewerkers beter zichtbaar in de planning.

Daarnaast wordt het verlof nu ook met begintijd meegenomen in de **weekstaat** als de uren worden verantwoord op basis van tijdsregistratie.

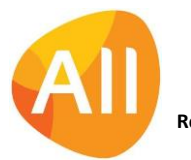

## Uitbreiding alert 'Openstaande ziekmeldingen'

Met alerts kun je personen automatisch attenderen op uit te voeren werkzaamheden (via de **Alerts Monitor** en via **e-mail**) ter bewaking en ondersteuning van de workflow.

Bij de alert **Openstaande ziekmeldingen** (ap060) is de instelling '*Welke ziekmeldingen tellen'* toegevoegd. Met deze instelling kun je voortaan specifieker aangeven welke gegevens je wilt laten intellen. Dit geeft je meer flexibiliteit in het gebruik van deze alert.

## Interface HR2day

#### Koppeling tussen medewerkerssoorten en contracttypes HR2day gewijzi gd

HR2day is leverancier van online software voor de HR- en salarisadministratie. Vanaf versie 21.0.10 biedt AllSolutions de mogelijkheid om de **HRM**-module aan **HR2day** te koppelen, zodat de medewerkersgegevens in HR2day met de HRMgegevens in AllSolutions kunnen worden gesynchroniseerd.

Vanaf deze versie is het mogelijk om meerdere contracttypes uit HR2day aan een medewerkerssoort te kunnen koppelen. Voorheen was dit een 1-op-1 koppeling. Hiervoor is in de browser **Medewerkerssoorten** (MSRTMW) de shortcut **Matchingvelden HR2day** toegevoegd.

In de nieuwe functie **Contracttypes HR2day** (MCTRTP) leg je de verschillende contracttypes die HR2day hanteert, in AllSolutions vast.

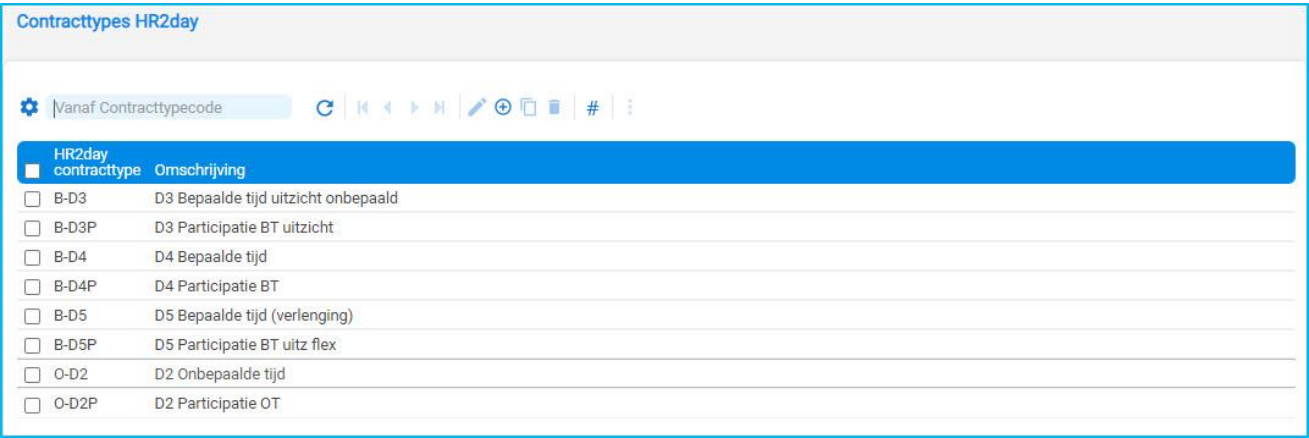

## CRM

## Relaties

## Rechtsvorm organisatie overgenomen uit KvK Handelsregister

In AllSolutions kun je nieuwe organisatie laten aanmaken op basis van de gegevens in het KvK Handelsregister. Met deze koppeling wordt een organisatie dan op basis van het KvK-nummer, NAW-gegevens, telefoonnummer, homepage en/of e-mailadres opgezocht.

Vanaf deze versie wordt ook de officiële rechtsvorm van een organisatie vanuit het KvK Handelsregister overgenomen. En tegelijkertijd wordt de algemene tabel met **Rechtsvormen** (MRVORM) automatisch bijgewerkt en/of aangevuld. Zo heb je altijd de juiste informatie in je CRM-database.

## **Offertes**

## Direct inzicht in de fiattering van offertes

In de functie **Fiatteren Offertes** (MFIOFF) is de shortcut **Fiattering** toegevoegd. Via deze shortcut heb je inzicht in de medewerkers aan wie de offerte ter fiattering is aangeboden. Daarnaast kun je hier terugvinden op welke datum en tijdstip de offerte door hen is gefiatteerd.

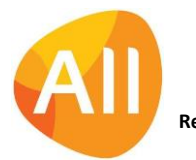

# Financieel

## Crediteuren – Automatische betalingen (wereldbetalingen)

## Inzicht in inkoopfactuur bij 'betaalbaargestelde posten'

In de functies **Aanmaken Betaaladvies (Wereldbetalingen)** (MSELBB) en **Betaalbaarstellen Betaaladvies (Wereldbetalingen)** (MAUTBB) is bij de **Betaalbaargestelde posten** de shortcut **Inkoopfactuur** toegevoegd. Op deze manier heb je ook bij de wereldbetalingen gelijk inzicht in de gegevens van de bijbehorende facturen.

## Projecten

## Actie 'Nieuwe bemand verhuurorder' toegevoegd

In versie 22.0.01 zijn diverse wijzigingen doorgevoerd om de orderstromen voor bemand verhuur en materieelverhuur beter te kunnen scheiden. Zo kun je bij het aanmaken van een nieuwe order direct kiezen voor **Materieelverhuur** of **Bemand verhuur**.

Ter aanvulling daarop is bij de **Projectfasen** (MPROJE/MPRFAS) een actie toegevoegd waarmee je bij een projectfase snel en gemakkelijk een **Nieuwe bemand verhuurorder** kunt aanmaken. Deze actie wordt getoond als de module **Bemand verhuur** in je omgeving is geactiveerd.

## Cursussen en Evenementen

#### Instellingen 'online aanbod cursussen' overnemen vanuit standaardsubproject

In de functie **Standaardprojecten** (MSTPRO) zijn bij de **Standaardsubprojecten** de onderdelen *Online aanbod cursussen* en *Online aanbod cursussen - betaalwijzen* toegevoegd. Dit maakt het mogelijk om de instellingen van de bijbehorende velden op basis van het standaardproject over te nemen in je cursusproject. Zo kun je sneller een cursusproject aanmaken en hoef je de online gegevens niet meer bij elke cursus handmatig in te stellen.

#### Uitnodiging, deelnamebevestiging of certificaat per cursus of deelnemer afdrukken

In de functies **Cursussen** (MCURSU) en **Deelnemers Cursussen** (MDEELN) zijn de acties **Uitnodiging(en) afdrukken**, **Deelnamebevestiging(en) afdrukken** en **Certificaten afdrukken** toegevoegd. Dit maakt het mogelijk om ook direct vanuit een cursus of deelnemer deze opties te starten.

## Selectie op relatie toegevoegd aan 'Afdrukken Certificaten'

In de functie **Afdrukken Certificaten** (PCERTW) is een selectie ' **Vanaf – t/m relatie'** toegevoegd. Dit maakt het mogelijk om de certificaten ook voor een relatie of een selectie van relaties af te drukken.

## Extra velden in sjabloon (cursus)uitnodiging en deelnamebevestiging beschikbaar

In de (cursus)uitnodiging en deelnamebevestiging kun je voortaan alle teksten afdrukken die in het onderdeel *Beschrijving* bij het cursus-subproject zijn vastgelegd. In het **AUTO-sjabloon** (MFORMA) zijn hiervoor de volgende velden beschikbaar:

- AISsubprojectttekst = veld **Uitgebreide beschrijving**  pr06.tekst-edit
- AISsubprojectdoel = veld **Doel**  pr06.doel-edit
- AISsubprojectuitvoering = veld **Werkwijze/uitvoering**  pr06.uitvoering-edit

En bij gebruik van de module **Onderwijsbegeleiding**:

- AISsubprojectwaarde = veld **Toegevoegde waarde**  pr06.waarde-edit
- AISsubprojectorganisatie = veld **Organisatie/planning**  pr06.org-edit
- AISsubprojectbijdrage = veld **Uw bijdrage**  pr06.bijdrage-edit
- AISsubprojectafronding = veld **Evaluatie/afronding**  pr06.afronding-edit
- Plus alle bij een cursus gebruikte **vrije velden** (pc04)

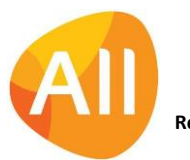

Alle velden plaats je in het sjabloon tussen 'vishaken', zoals bijvoorbeeld: <AISOnzeReferentie>. De documenten drukt je af met de functies **Afdrukken Uitnodigingen Open Inschrijving** (VUITNO) en **Afdrukken Deelnamebevestigingen Open Inschrijving** (VDEELB). De instellingen voor het genereren van de documenten vind je in de functie **Formulieren**  (MFORMC) via de stroom '**CUIT – Uitnodiging (cursus)**' en '**CDLB – Deelnamebevestiging (cursus)**'.

# Configuraties

## Volgorde configuraties in strokenplanning beïnvloeden (Bemand verhuur)

In de praktijk is de wens naar voren gekomen om de volgorde waarin de configuraties in de **Strokenplanning** (MSTRPL) worden getoond, te kunnen beïnvloeden. In deze versie is deze mogelijkheid toegevoegd. Bij de **Configuraties** (MCONFI) is hiervoor het veld **Volgorde planbord** toegevoegd, waarin een (volg)nummer kan worden vastgelegd. Daarnaast is er in de browser ook een weergave **Volgorde planbord** toegevoegd.

## Nieuwe functie 'Informatie Huurbezetting per maand'

Bij verhuurbedrijven is het gewenst om de bezetting van de huurvloot goed inzichtelijk te hebben. Hiervoor is in deze versie de functie **Informatie Huurbezetting per maand** (IHUBMA) toegevoegd. In deze nieuwe functie wordt de bezetting en de netto omzet per configuratie getoond over de afgelopen 24 periodes, gerekend vanaf de huidige periode. Dit geeft je meer inzicht in de verhuur van je machines. En daarnaast is dit ook een handige browser om bijvoorbeeld rapportages over de huurbezetting te laten draaien.

## Service en Onderhoud

## Werkorders

## Actie 'Nieuwe bemand verhuurorder' toegevoegd

In versie 22.0.01 zijn diverse wijzigingen doorgevoerd om de orderstromen voor bemand verhuur en materieelverhuur beter te kunnen scheiden. Zo kun je bij het aanmaken van een nieuwe order direct kiezen voor **Materieelverhuur** of **Bemand verhuur**.

Ter aanvulling daarop is in de functie **Werkorders** (MWORDE) een actie toegevoegd waarmee je bij een werkorder snel en gemakkelijk een **Nieuwe bemand verhuurorder** kunt aanmaken. Deze actie wordt getoond als de module **Bemand verhuur** in je omgeving is geactiveerd.

## Logistiek

## Verkoop en verhuur

#### Actie 'Toebehoren afdrukken' ook voor materieelverhuur

De actie **Toebehoren afdrukken** in de functie **Orders** (MORDER) is vanaf deze versie ook bij materieelverhuurorders te gebruiken. Voorheen kon dit alleen voor bemand verhuurorders worden gedaan.

#### Actie 'Nieuwe bemand verhuurorder' toegevoegd

In versie 22.0.01 zijn diverse wijzigingen doorgevoerd om de orderstromen voor bemand verhuur en materieelverhuur beter te kunnen scheiden. Zo kun je bij het aanmaken van een nieuwe order direct kiezen voor **Materieelverhuur** of **Bemand verhuur**.

Ter aanvulling daarop is in de functie **Orders** (MORDER) nu ook een actie toegevoegd waarmee je snel en gemakkelijk een **Nieuwe bemand verhuurorder** kunt aanmaken. Deze actie wordt getoond als de module **Bemand verhuur** in je omgeving is geactiveerd.

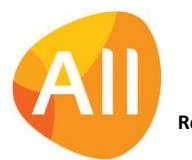

Pagina 6 van 9

#### Verhuur activeren voor meerdere orders tegelijk

In de functie **Orders** (MORDER) is de actie **Verhuur activeren** gewijzigd naar een multiselect-optie. Zo kun je snel en gemakkelijk voor meerdere orders tegelijk de verhuur in gang zetten.

#### Wijzigen doorbelasting op projecten of werkorders mogelijk

Bij de **Parameters Verkopen** (MVKPAR) kun je instellen of je verhuurkosten wilt doorbelasten op projecten en/of werkorders. In dat geval kun je in de functie **Orders** (MORDER) bij het aanmaken van een verhuurorder, materieelverhuurorder of bemand verhuurorder aangeven op welke projectfase of werkorder je de verhuurkosten wilt doorbelasten.

Vanaf deze versie is het mogelijk om de gegevens van de doorbelasting na het opslaan nog te wijzigen. Handig als je dit vergeten bent toe te voegen bij het invoeren van de order. Je kunt de gegevens dan later alsnog toevoegen of eventueel wijzigen.

## Verbeteringen in functie 'Informatie Planning Configuraties Materieelverhuur'

In de browser **Informatie Planning Configuraties Materieelverhuur** (ICNFMV) is het filter **Vrije configuraties** toegevoegd, Met dit filter kun je snel een gemakkelijk de beschikbare/vrije configuraties opvragen. Daarnaast toont de browser voortaan ook wanneer de configuratie op transport is.

#### Uitbreiding veld 'Opmerking' bij transporten

In de functie **Transporten** (MTRANS) zijn de velden voor het opnemen van een **Opmerking** (vk30.opm en vk31.opm) gewijzigd van het type *character* naar het type *editor*. Zo kunnen planners en chauffeurs meer informatie in deze velden kwijt. En wanneer bij de transporten de informatie in deze velden wordt gewijzigd, wordt deze automatisch gesynchroniseerd met de velden **Aanvoer tekst** (vk02.mvh-aanv-tekst) en **Retour tekst** (mvt-ret-tekst) in de **Orderregels**.

## Bemand verhuur

## Nieuw! Mogelijkheid om 'overlappende' certificaten vast te leggen

Voor het bedienen van kranen en machines en/of toegang op de werklocatie (site) zijn certificaten nodig. Denk bijvoorbeeld aan een keuring die voor je configuratie verplicht is. Sommige certificaten kunnen andere certificaten overlappen, bijvoorbeeld bij een hijsbewijs: Als iemand een hijsbewijs heeft tot 400 ton, dan mag hij/zij ook een kraan bedienen met een maximale hijscapaciteit van 200 ton. Of bij een rijbewijs: Een vrachtwagenrijbewijs 'overlapt' het rijbewijs voor een auto.

Daarom is er in de functie **Certificaten Bemand Verhuur** (MBVCER) een nieuw veld **Overlappende certificaten** (dual-list viewer) toegevoegd. In dit veld kun je registreren welke andere certificaten automatisch onder het geselecteerde certificaat vallen. Die certificaten verplaats je met de pijltjestoetsen naar de '*geselecteerd'* box aan de rechterkant:

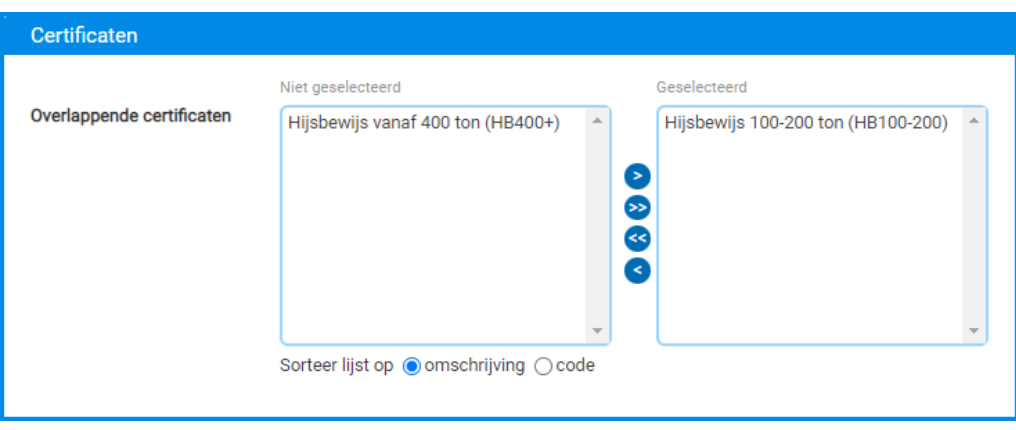

Dit maakt het vastleggen en beheren van certificaten van je medewerkers een stuk gemakkelijker, omdat je niet meer elke afzonderlijke optie hoeft te registreren. Het is voldoende het certificaat dat het 'hoogst in rang' is, vast te leggen. Het systeem weet dan automatisch dat ook de bijbehorende overlappende certificaten van toepassing zijn (mits uiteraard de koppeling bij het veld is vastgelegd).

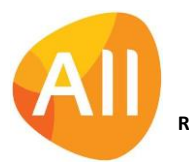

Pagina 7 van 9

## Nieuwe instelling voor 24-uurs verhuurorders

In de functie **Orders** (MORDER) is het veld **Continu** toegevoegd. Met deze indicatie kun je aangeven of het om een 24 uurs verhuurorder gaat. In het geval van een 24-uurs verhuurorder die over meerdere dagen loopt, zal de planning dan één lange planningstermijn aanhouden. Wanneer het geen 24-uurs verhuurorder is, zal per dag rekening worden gehouden met de vaste planningstijden (zoals opgegeven in de **Parameters Strokenplanning** - MSPPAR).

## Diverse verbeteringen in de weergave van de 'Strokenplanning Configuraties'

In de weergave van de **Strokenplanning Configuraties** (MSTRPL) zijn een groot aantal verbeteringen doorgevoerd. Hieronder puntsgewijs een overzicht van de aanpassingen:

- Bovenin het scherm kun je met de button aangeven of je de strokenplanning **breed of smal** in je scherm wilt zien. In de **Parameters Strokenplanning** (MSPPAR) kun je instellen bij welke modus (breed of smal) je de **bijbehorende tekst** op de planningsstrook wilt zien.
- Boven de datum wordt aangegeven om welke dag van de week het gaat. Daarnaast wordt **per heel uur** nu een **dunne grijze lijn** in de planning getoond voor een beter overzicht.
- In het geval van een 24-uurs verhuurorder die over meerdere dagen loopt, wordt in de planning één lange planningstermijn aanhouden. Wanneer het geen 24-uurs verhuurorder is, wordt per dag rekening gehouden met de vaste planningstijden (zoals opgegeven in de **Parameters Strokenplanning** - MSPPAR). In dit geval loopt de order in de planning nog steeds over meerdere dagen, maar wordt er witruimte tussen de verhuurdagen getoond.
- De grootte van deze witruimte is afhankelijk van de begin- en eindtijd, die is vastgelegd in de **Parameters Verkopen** (MVKPAR) in het onderdeel *Bemand verhuur*. Zo is direct zichtbaar of de machine eventueel beschikbaar is voor een andere, kleine klus tussendoor.
- Verder worden voortaan **alle verhuurorders per configuratie op één planningsregel** getoond. Op deze manier heb je een beter overzicht wanneer een machine verhuurd is of nog vrij is. Mocht er in de verhuur van een machine een overlap optreden, dan wordt de planning gesplitst in twee of meerdere regels. Mogelijke conflicten in de verhuur komen zo direct in beeld. In geval van een conflict wordt de checkbox vooraan de regel niet getoond en worden de eerste paar kolommen leeggelaten. Hierdoor is beter zichtbaar dat de planningsstroken horen bij een en dezelfde configuratie.
- Daarnaast is het nu ook mogelijk om vanuit een planningsblok **direct in te zoomen op de verhuurorder**. Via de link wordt het overzicht met alle gegevens van de order getoond. Zo zijn deze vanuit de planning snel en gemakkelijk in te zien.
- Met het nieuwe veld **Kleur tonen in** bij de **Parameters Strokenplanning** (MSPPAR) kun je de kleuren van de linkerborder en het planblok omdraaien.

## In 'Strokenplanning Configuraties' gemakkelijk wisselen tussen aantal getoonde dagen

Het is handig om in de **Strokenplanning Configuraties** (MSTRPL) gemakkelijk het aantal getoonde dagen te kunnen wisselen. Daarom is in de **Parameters Strokenplanning** (MSPPAR) het onderdeel *Snel schakelen naar* toegevoegd. In dit onderdeel kun je extra acties (maximaal 3) instellen waarmee je snel kunt schakelen tussen het aantal dagen dat wordt getoond. Bijvoorbeeld als in deze velden '1', '2' en '3' wordt ingesteld, kun je in de browser van de strokenplanning de volgende acties gebruiken: **1 dag tonen**, **2 dagen tonen** en **3 dagen tonen**.

## Volgorde configuraties in strokenplanning opgeven

In de praktijk is de wens naar voren gekomen om de volgorde waarin de configuraties in de **Strokenplanning** (MSTRPL) worden getoond, te kunnen beïnvloeden. In deze versie is deze mogelijkheid toegevoegd. Bij de **Configuraties** (MCONFI) is hiervoor het veld **Volgorde planbord** toegevoegd, waarin een (volg)nummer kan worden vastgelegd. De nieuwe weergave 'Volgorde planbord' in de functie **Strokenplanning Configuraties** (MSTRPL) toont de configuraties in volgorde van dit veld.

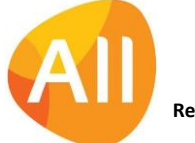

## Nieuw! Digitaal aftekenen manuren

In deze versie is de optie toegevoegd om gemaakte manuren digitaal af te tekenen. Zodra er op een **bemand verhuurorder** (MORDER) manuren zijn ingevoerd met **Status app afhandeling** *'Af te tekenen'*, wordt de shortcut **Manuren aftekenen** in de browser met de orders getoond. Via deze shortcut vind je een overzicht van de geregistreerde manuren, die via de actie **Aftekenen** kunnen worden geaccordeerd.

In het aftekenscherm is een veld opgenomen, waarin de opdrachtgever op de tablet digitaal zijn handtekening kan zetten. In dit geval hoeft er dan geen aparte afbeelding met de handtekening meer te worden geüpload. Dit maakt het proces voor het aftekenen van de manuren sneller en gemakkelijker.

## Facturering

## Keuze toegevoegd voor 'Facturen met bedrag nul afdrukken'

In de functie **Afdrukken Facturen** (VPFCVK) is het veld **Facturen met bedrag nul afdrukken** toegevoegd. Dit geeft je de keuze om bij het afdrukken van facturen de 'nulfacturen' bewust wel of juist niet af te drukken.

## Nieuwe alert voor 'Gereed te melden conceptfacturen (logistiek)'

Met alerts kun je personen automatisch attenderen op uit te voeren werkzaamheden (via de **Alerts Monitor** en via **e-mail**). Dit ter bewaking en ondersteuning van de workflow.

In deze versie is de alert **Gereed te melden conceptfacturen (logistiek)** (vk020) toegevoegd. Bij de alert stel je per medewerker in welke conceptfacturen worden getoond ('*verkoop*, '*verhuur'*, '*lease'*, '*materieelverhuur'*, '*bemand verhuur'* of '*alle'*). Vanuit de **Alerts Monitor** kan de medewerker rechtstreeks de bijbehorende functie **Conceptfacturen** (MCOLOG) starten.

## Intrastat

## Wijzigingen ICL

Met ingang van januari 2022 heeft het CBS aanpassingen doorgevoerd in de opgave over de internationale handel in goederen voor intracommunautaire leveringen (ICL) en intracommunautaire verwerkingen (ICV).

Vanaf deze versie kun je in de functie **Aanmaken CBS Intrastat-bestand** (PISCBS) niet meer zelf aangeven of er een maandelijkse of jaarlijkse opgave van ICL/ICV wordt gedaan. Het is vanaf 2022 namelijk niet meer mogelijk om een jaarlijkse opgave te doen. Daarnaast zijn er enkele wijzigingen in de bestandstructuur (SRL-indeling) doorgevoerd.

## Meer informatie op:

[https://www.cbs.nl/nl-nl/deelnemers-enquetes/deelnemers-enquetes/bedrijven/onderzoek/internationale-handel-in](https://www.cbs.nl/nl-nl/deelnemers-enquetes/deelnemers-enquetes/bedrijven/onderzoek/internationale-handel-in-goederen/gegevens-inlezen-in-idep-2022)[goederen/gegevens-inlezen-in-idep-2022](https://www.cbs.nl/nl-nl/deelnemers-enquetes/deelnemers-enquetes/bedrijven/onderzoek/internationale-handel-in-goederen/gegevens-inlezen-in-idep-2022)

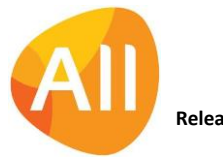